## [UCC-Client](https://wiki.ucware.com/gui/ucc-client?do=showtag&tag=gui%3AUCC-Client), [Anruf](https://wiki.ucware.com/func/anruf?do=showtag&tag=func%3AAnruf), [Warteschlange,](https://wiki.ucware.com/func/warteschlange?do=showtag&tag=func%3AWarteschlange) [Anrufnotiz](https://wiki.ucware.com/func/anrufnotiz?do=showtag&tag=func%3AAnrufnotiz)

## **Anrufnotiz anlegen**

## **Hinweise:**

Für diese Funktion muss die gewünschte Warteschlange auf dem [Slot](https://wiki.ucware.com/benutzerhandbuch/rufnummernkonfiguration/ws) Ihres UCC-Clients aktiv sein.

Anrufnotizen sind kurze Texte, mit denen sich abgeschlossene Warteschlangen-Anrufe im UCC-Client dokumentieren lassen. Der Administrator der Telefonanlage kann die [zugehörige Funktion](https://wiki.ucware.com/adhandbuch/durchwahlen/warteschlangen/notizen) für ausgewählte Warteschlangen aktivieren. Dabei stehen zwei Varianten zur Auswahl:

- **Optional:** In diesem Fall zeigt Ihr UCC-Client nach jedem Anruf aus der Warteschlange ein Pop-up an. Als Agent können Sie hier **bei Bedarf** eine Notiz anlegen oder das Pop-up schließen.
- **Pflicht:** In diesem Fall **müssen** Sie nach jedem Warteschlangen-Anruf eine Notiz anlegen, bevor Sie das Pop-up schließen können.

Das Verhalten gilt für Warteschlangen-Anrufe, die Sie im UCC-Client oder an einem [gesteuerten](https://wiki.ucware.com/benutzerhandbuch/hauptseite/steuern) Telefon angenommen haben.

## Anrufnotiz für: 015228817386

Anrufzeitpunkt: 09.06.2022 17:18

Anrufdauer: 00:02:18

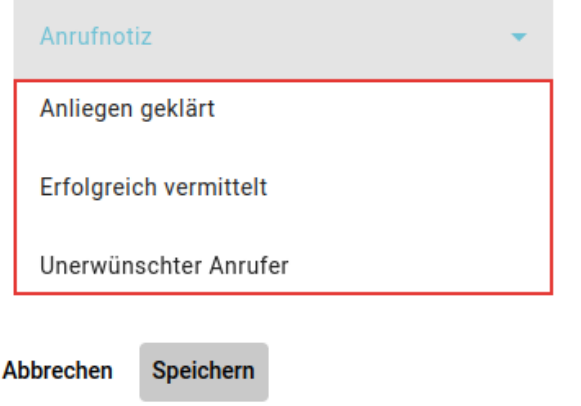

Pop-up für Anrufnotizen (A)

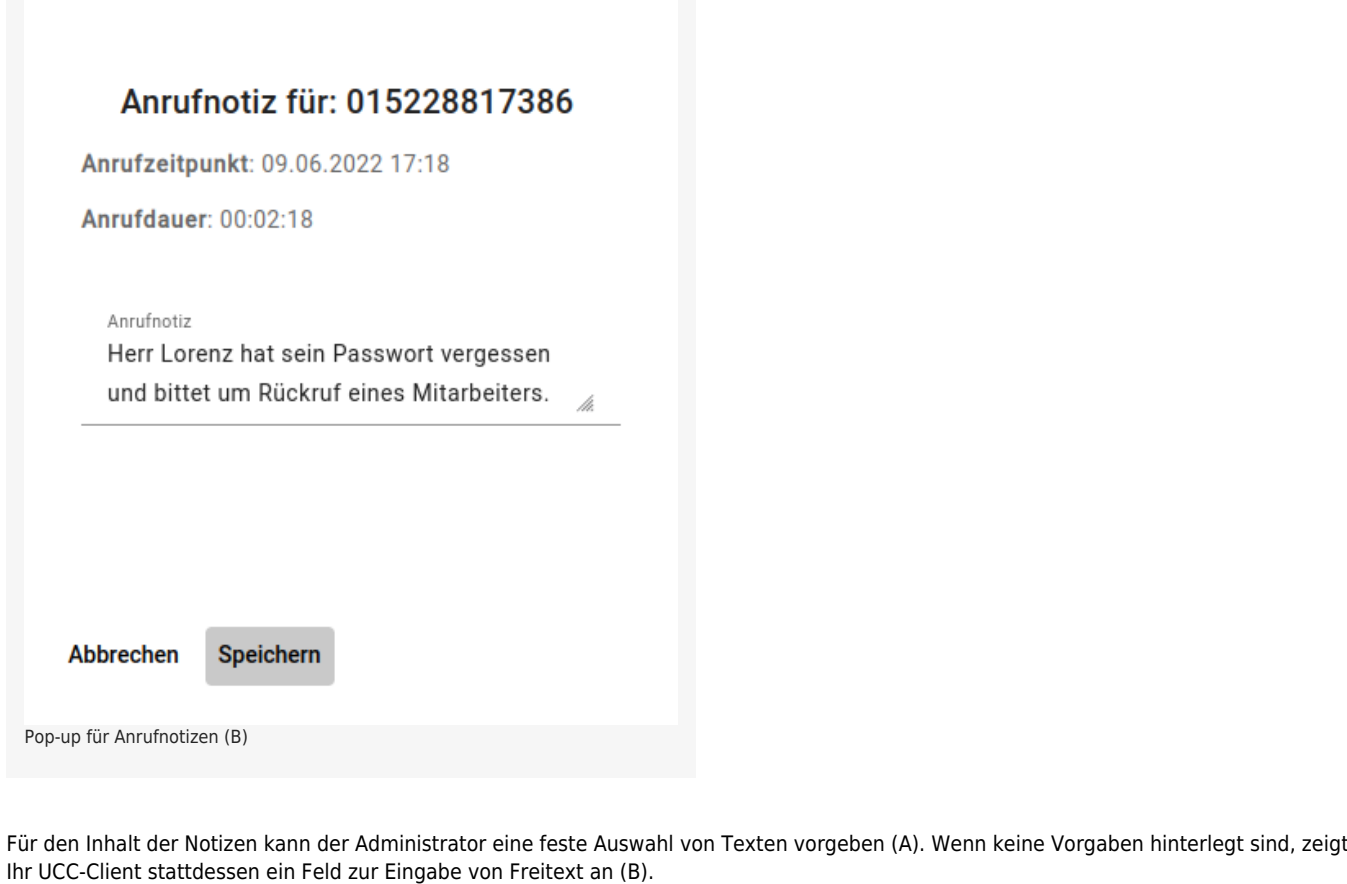

Das Pop-up wird automatisch nach abgeschlossenen Warteschlangen-Anrufen angezeigt. Voraussetzung ist, dass optionale oder verpflichtende Notizen für die jeweilige Warteschlange aktiv sind.

Gehen Sie in diesem Fall wie folgt vor:

- 1. Wählen Sie über das Drop-down-Menü eine der vorgegebenen Notizen aus **oder** geben Sie eine eigene Notiz ein.
- 2. Bestätigen Sie Ihre Eingabe mit

Speichern

Abbrechen Wenn Notizen für die Warteschlange optional sind, können Sie die Eingabe mit und wennen zu die Eingabe mit und Andernfalls ist die Schaltfläche ausgeblendet.

From: <https://wiki.ucware.com/> - **UCware-Dokumentation**

Permanent link: **<https://wiki.ucware.com/benutzerhandbuch/hauptseite/telefonieren/notizen?rev=1697635407>**

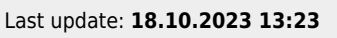

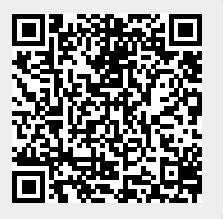